# IBM Tivoli Enterprise Console 버전 3.9.0 수정팩 1 Readme 파일

날짜: 2004 년 5 월 14 일

이름: 3.9.0-TEC-FP01

구성요소: IBM®ٛTivoli Enterprise Console® 버전 3.9.0

PTF 번호: U497752

이 정보와 이 정보가 지원하는 제품을 사용하기 전에 이 문서의 끝에 있는 "주의사항"을 읽으십시오.

초판(2004 년 4 월) 이 문서는 IBM Tivoli Enterprise Console 버전 3 릴리스 9(제품 번호 5698-TEC)에 적용됩니다.

(C) Copyright International Business Machines Corporation 2004. All rights reserved.

## 목차

수정팩 정보 • 수정팩의 내용 • 이 수정팩이 대체하는 패치 • 지원되는 운영 체제 • 이 수정팩의 새로운 사항 • 수정팩 관련 참고 사항 설치 및 구성 • 사전 설치 소프트웨어 • 설치 지침 이 수정팩을 통해 정정되는 APAR 제한사항 문서 갱신 추가되거나 바뀐 파일 고객 지원 문의 주의사항 및 상표

## 수정팩 정보

이 절에서는 이 수정팩에 대한 일반 정보를 제공합니다. 수정팩을 설치하기 전에 전체 문서를 읽으십시오. Readme 문서는 Adobe Acrobat 형식으로만 제공됩니다.

## 수정팩의 내용

3.9.0-TEC-FP01 수정팩의 내용은 3.9.0-TEC-FP01.tar 파일에 들어 있습니다. 이 파일에는 다음이 들어 있습니다.

• Readme 파일

- 이 수정팩에 대한 이미지 보고서
- 이 수정팩의 CD-ROM 이미지

## 이 수정팩이 대체하는 패치

다음 패치는 이 수정팩으로 대체됩니다.

- 3.9.0-TEC-0001
- 3.9.0-TEC-0002LA
- 3.9.0-TEC-0003LA
- 3.9.0-TEC-0004LA

# 지원되는 운영 체제 및 데이터베이스

이 절에는 이 수정팩이 지원하는 데이터베이스와 플랫폼이 나열되어 있습니다.

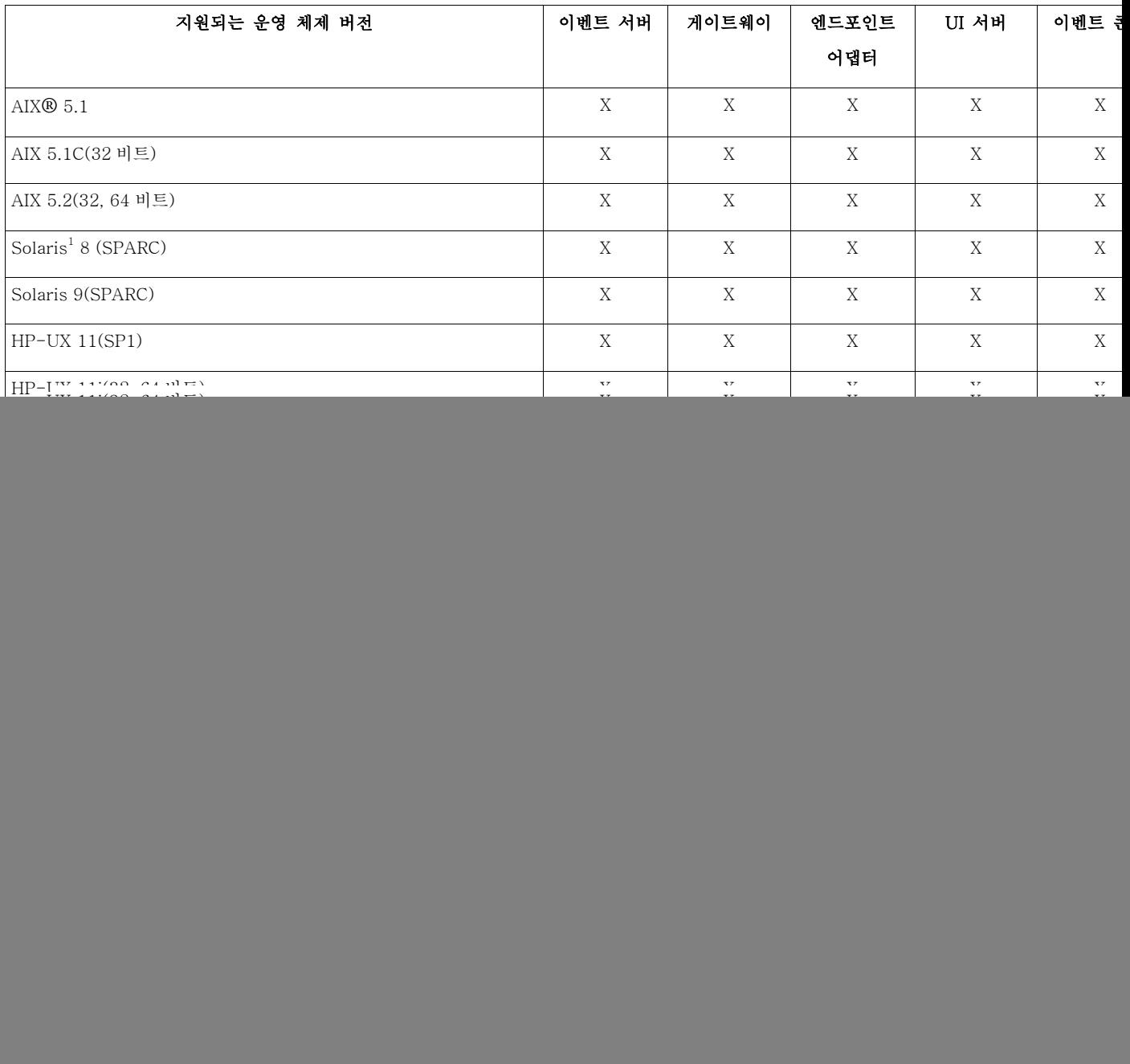

![](_page_2_Picture_136.jpeg)

주:

- 1. Solaris Solaris 운영 환경을 가리키며 이하 Solaris 로 지칭합니다.
- 2. 이 플랫폼 지원 표는 이 수정팩이 발표될 당시의 정보에 기반하고 있습니다. 따라서 이 표에는 운영 체제 공급업체가 표시한 대로, 수명이 다한 운영 체제가 반영되어 있습니다. 현재의 지원 정보를 보려면 IBM 의 온라인 지원을 참조하십시오.
- 3. Red Hat Enterprise Linux 3 에 대한 자세한 정보는 "수정팩 관련 참고 사항" 절을 참조하십시오.

![](_page_2_Picture_137.jpeg)

주: IBM TDW(Tivoli Data Warehouse) 버전 1.2 지원은 향후 중간 수정에서 가능합니다. 이 수정팩에서는 IBM TDW 1.2 지원이 불가능합니다.

## 이 수정팩의 새로운 사항

이 절에서는 Tivoli Enterprise Console 제품에 반영된 변경 정보를 제공합니다.

- 이벤트 콘솔의 비 TME® 버전은 설치 마법사를 사용하지 않고도 지원되는 모든 Microsoft Windows® 시스템에 설치할 수 있습니다. 자세한 정보는 이 Readme 파일의 "문서 갱신 절"을 참조하십시오.
- triggerMode 속성은 resetOnMatch 및 passthrough 룰 유형에 관한 새로운 선택적 속성입니다. 이 속성은 항상 첫 번째 이벤트만을 송신하는 대신 룰 조치에 송신할 이벤트를 선택할 수 있다는 점에서 또 다른 유연성을 제공합니다. passthrough 룰의 경우, triggerMode 송신 모드는 passthrough 룰이 완료되어 이의 정의된 조치에 이벤트를 송신할 때 다음 기능을 수행합니다.

#### firstEvent

이 송신 모드는 일련의 이벤트를 시작하는 트리거 이벤트를 송신합니다. 이것이 기본 모드입니다.

### lastEvent

이 송신 모드는 일련의 이벤트를 완료하는 이벤트를 송신합니다.

#### allEvents

이 송신 모드는 완료된 일련의 이벤트에 대한 모든 이벤트를 송신합니다.

resetOnMatch 룰의 경우, triggerMode 송신 모드는 resetOnMatch 룰 타이머가 만료되어 이의 정의된 조치에 이벤트를 송신할 때 다음 기능을 수행합니다.

### firstEvent

이 송신 모드는 일련의 이벤트를 시작하는 트리거 이벤트를 송신합니다. 이것이 기본 모드입니다.

#### lastEvent

이 송신 모드는 시간 창일 때 수신된 마지막 이벤트를 송신합니다.

#### allEvents

이 송신 모드는 일련의 이벤트와 일치하고 시간 창일 때 수신된 모든 이벤트를 송신합니다.

• 새로운 Event Integration Facility API 키워드인 ReadRetryInterval 은 분할 이벤트가 수신될 경우 Event Integration Facility API 가 사용하는 시간초과 값을 구성하는 데 사용됩니다.

#### ReadRetryInterval

이 키워드는 분할 이벤트 수신 중 Event Integration Facility API 가 사용하는 시간초과 값을 지정합니다. 이 키워드의 기본값은 120 초입니다. Event Integration Facility 송신자는 2KB 이상의 이벤트에 대해 작업할 경우, 소켓 연결 시 전달되는 두 패킷으로 이벤트를 분할합니다. Event Integration Facility 수신자는 이벤트가 분할 이벤트로 판별될 경우, 이 키워드가 지정한 시간 동안 대기하였다가 두 번째 패킷을 검색하여 프로세스를 완료합니다. 이 기간 동안 두 번째 패킷이 검색되지 않을 경우 수신된 분할 이벤트는 버려지고 로그에 메시지가 쓰여집니다.

• 다음 키워드는 이벤트를 송신하기 전에 대상 서버를 ping 하도록 이벤트 포워딩을 구성할 수 있도록 Event Integration Facility 구성 파일에 제공됩니다.

#### PingTimeout

ping 호출이 대상 서버에 액세스를 시도하는 최대 시간(초). PingTimeout 이 지정되지 않으면 소켓 연결 호출을 호출하기 전에 Event Integration Facility 가 ping 호출을 실행하지 않습니다.

#### NumberOfPingCalls

대상 서버가 사용 가능한 것으로 판별하기까지 ping 기능을 호출하는 횟수. 일부 TCP/IP 구성으로 인해 대상 서버가 언플러그된 후의 첫 번째 ping 호출은 성공적으로 리턴할 수 있습니다. 이 키워드의 기본값은 3 입니다.

• 관리 노드에 설치된 Tivoli Enterprise Console 게이트웨이를 중지하기 위해 wstoptecgw 명령의 새 버전이 작성되었습니다. wstoptecgw 명령의 새 버전은 관리 노드에 설치되며 wstoptecgw 명령의 현재 버전은 엔드포인트에 설치됩니다. tec\_gateway 프로파일이 관리 노드 또는 엔드포인트에 분배되면 적절한 wstoptecgw 명령이 자동으로 호출됩니다. 자세한 정보는 뒤의 문서 갱신 절을 참조하십시오.

주: Tivoli Management Framework 에 문제가 있을 경우 Tivoli Management Framework 버전 4.1 설치 시 tec\_gateway.conf 프로파일이 분배되지 않습니다.

이러한 문제점을 방지하려면 프로파일을 분배하기 전에 다음 명령을 실행하십시오. ln -s \$BINDIR/bin/wdiff /usr/local/bin/diff

### 수정팩 관련 참고 사항

수정팩을 설치하기 전에 다음 참고 사항을 읽으십시오. 또한 문서 갱신 절에서 문서에 반영된 변경 정보도 읽어야 합니다.

• 엔드포인트 또는 비 TME 어댑터가 Red Hat Enterprise Linux 3 시스템에 설치된 경우 다음 오류가 생성될 수 있습니다.

> 공유 라이브러리 로드 중 오류: libstdc++-libc6.2-2.so.3: 열 수 없음 공유 오브젝트 파일: 해당 파일 또는 디렉토리가 없음

이 문제점을 해결하려면, Red Hat Enterprise Linux 3 설치 매체에 제공되는 compat-libstdc++-7.3-2 패키지를 설치하십시오. Red Hat Enterprise Linux 3 for PowerPC 의 경우, 이 호환성 라이브러리 패키지가 설치 매체에 들어 있지 않고 Update 1 CD 에 들어 있습니다.

- tec\_gateway\_sce 어댑터 구성 프로파일과 게이트웨이에서 이벤트 트래픽을 제어하는 역할에 대한 정보는 IBM Tivoli Enterprise Console Event Integration Facility 버전 3.8 사용자 안내서를 참조하십시오.
- Windows 플랫폼용으로 비 TME 어댑터를 영어 이외의 로케일로 설치할 경우, 갱신된 환경 변수를 로드하려면 시스템을 다시 시작해야 합니다.
- SCE(State-based Correlation Engine)를 사용하고 있고 게이트웨이에서 필터링하는 경우, IBM Tivoli Management Framework 이벤트 싱크 구성 파일(eventsink.cfg)에서 다음 구성 옵션을 설정해야 합니다. MAX-NUM-EVENTS-TO-SEND=1
- wsetemsg 명령을 사용하여 이벤트의 상태를 ACK 로 여러 차례 설정하는 것은 더 이상 기본값으로 허용되지 않습니다. 대신 -f 플래그를 사용하여 이미 ACK 상태인 이벤트를 수신확인해야 합니다.
- re\_generate\_event\_conf 선언문은 구성 파일 인수가 추가된 generate\_event 선언문과 비슷합니다. 설명:'list\_of\_event\_attributes' 속성으로 event\_class의 내부 이벤트를 생성하고 그것을 구성 파일에 지정된 "ServerLocation"으로 전달합니다. 요약: re\_generate\_event(conf\_file, event\_class, list\_of\_event\_attributes) 인수: conf\_file 대상 서버의 위치를 저장하고 있는 파일. event\_class 생성된 이벤트의 이벤트 클래스. list of event attributes 생성된 이벤트의 속성. 속성은 반드시 다음과 같은 형식의 목록에 지정되어 있어야 합니다.

```
[attribute1=value1, attribute2=value2,...]
예제: 다음 예제는 4 가지 속성으로 TradingDBDown 클래스 이벤트를 생성하고 서버 
xyz로 송신합니다. 
  ************************************************ 
CONFIGURATION FILE: gen_event.conf 
                     ServerLocation=xyz.abc.com 
                     BufEvtPath=/tmp/evtbuffer 
 . 
 . 
 . 
************************************************* 
rule: 
create_TradingDBDown: 
 ( 
  event: _event of_class 'NV6K_Application_Down_Event', 
  reception_action: generate: 
   \left( re_generate_event_conf('/usr/local/gen_event.conf', 
         'TradingDBDown ', 
         [source='NV6K', 
         origin=_origin, 
         hostname=_host, 
         msg='Trading DB host is down '] 
       ), 
      drop_received_event 
   \left( \right) ).
```
• BufEvtMaxSize 구성 옵션이 (어댑터 또는 EIF 를 위해) 사용될 때 최소값은 적어도 8KB 이어야 합니다. 값이 지정되지 않으면 기본값은 64KB 입니다.

# 설치 및 구성

이 절에서는 IBM Tivoli Enterprise Console 버전 3.9.0 용의 3.9.0-TEC-FP01 수정팩에 대한 설치 정보를 제공합니다.

# 사전 설치 소프트웨어

IBM Tivoli Enterprise Console 버전 3.9.0 IBM Tivoli Management Framework 버전 3.7.1, 4.1 또는 4.1.1 IBM Tivoli NetView 버전 7.1.2, 7.1.3 또는 7.1.4(Tivoli Enterprise Console 제품에 제공되는 IBM Tivoli NetView 제품 기능을 사용하려는 경우) IBM WebSphere Application Server 버전 5.0.1 또는 5.0.2 (IBM Tivoli Enterprise Console 웹 콘솔을 설치할 예정인 경우) 주: WebSphere Application Server 설치에 관한 자세한 정보는 IBM WebSphere Application Server Getting Started 매뉴얼을 참조하십시오. 웹 콘솔을 보려면 다음 웹 브라우저 중 하나를 사용하십시오.

Microsoft Internet Explorer 6.0 이상 Netscape 6.2 이상의 6.x (Netscape 7.x 은 지원되지 않음)

주: IBM TDW(Tivoli Data Warehouse) 버전 1.2 지원은 향후 중간 수정에서 가능합니다. 이 수정팩에서는 IBM TDW 1.2 지원이 불가능합니다.

다음 표에는 Tivoli Management Framework 제품의 각 버전에 대한 권장 패치와 특정 설치 시나리오가 나열되어 있습니다.

![](_page_6_Picture_138.jpeg)

![](_page_6_Picture_139.jpeg)

## 설치 지침

이 절에서는 수정팩을 설치하기 위한 정보를 제공합니다.

1. 수정팩을 추출하십시오.

UNIX® 시스템에서는 다음 명령을 사용하여 수정팩의 내용을 임시 디렉토리로 추출하십시오. 이 예에서는 PATCH 변수가 이 임시 디렉토리를 가리키는 것으로 가정합니다.

cd \$PATCH tar -xvf 3.9.0-TEC-FP01.tar

Windows 운영 체제에서는 다음 명령을 사용하여 수정팩의 내용을 임시 디렉토리로 추출하십시오. 이 예에서는 %PATCH% 변수가 이 디렉토리를 가리키고 X 는 %PATCH%가 들어 있는 드라이브 이름인 것으로 가정합니다.

%SystemRoot%\system32\drivers\etc\Tivoli\setup\_env.cmd X: > cd %PATCH% > tar -xvf 3.9.0-TEC-FP01.tar

주: Windows 시스템상에서 TAR 이미지를 추출하는 경우 TAR 유틸리티에 대한 실행 파일은 Tivoli bin/w32-ix86/tools/tar.exe 설치 디렉토리에 있습니다.

- 2. 다음 지침은 SIS(Software Installation Service)를 사용할 경우에 해당합니다. SIS 를 사용하지 않을 경우, 3 단계로 가십시오. SIS 는 Tivoli Software 가 지원하는 대부분의 하드웨어 플랫폼에 Tivoli Software 제품을 설치할 수 있습니다. 그러나 SIS 가 실행되지 않는 하드웨어 플랫폼이 몇 개 있습니다. SIS 가 실행되는 플랫폼의 목록을 보려면 Tivoli Enterprise 설치 안내서를 참조하십시오. SIS 패치에 대한 정보를 보려면 이 문서의 사전 설치 소프트웨어 절을 참조하십시오. 이 수정팩을 설치하려면 install\_product 및 super 권한 부여 역할이 있어야 합니다.
	- a) Tivoli 데스크탑 풀다운 메뉴에서 데스크탑 → 설치 → Software Installation Service 를 누르십시오.
	- b) 설치 암호 입력 창에서 설치 암호를 입력하십시오.
	- c) Tivoli 로고가 포함된 창에서 설치를 누르십시오.
	- d) 스프레드시트 설치 창에서 제품 선택을 누르십시오.
	- e) 제품 선택 창에서 제품 반입을 누르십시오.
	- f) 파일 브라우저를 사용하여 3.9.0-TEC-FP01 에 대한 매체를 찾은 다음 PATCHES.LST 파일을 두 번 누르십시오.
	- g) 제품 반입 창에서 3.9.0-TEC-FP01 를 선택한 다음 반입을 누르십시오.
	- h) 글로벌 프로세스 창에서, 파일이 반입된 다음 확인을 누르십시오.
	- i) 제품 선택 창에서 3.9.0-TEC-FP01 을 선택하고 확인을 누르십시오.
	- j) 스프레드시트 설치 창에서 시스템 선택을 누르십시오.
	- k) 3.9.0-TEC-FP01 을 설치하려는 시스템을 선택한 다음 확인을 누르십시오.
	- l) 스프레드시트 설치 창에서 적절한 셀을 선택하십시오.
	- 주: 3.9.0-TEC-FP01 수정팩이 설치될 시스템에 대한 셀에 X 가 표시됩니다. m) 설치를 누르십시오.
	- n) 설치 알고리즘 창에서 사용하려는 설치 알고리즘을 선택하고 확인을 누르십시오. SIS 는 설치 스프레드시트 창에서 요청한 설치를 수행합니다. o) 설치를 완료하려면 4 단계로 가십시오.
- 3. 기존의 Tivoli 설치 방법을 사용하여 수정팩을 설치하려면 다음 절차를 수행하십시오.
	- 주: 이 수정팩을 설치하려면 install\_product 및 super 권한 부여 역할이 있어야 합니다.
		- a) Tivoli 데스크탑 메뉴 표시줄에서 **데스크탑 → 설치 → 패치 설치**를 눌러 패치 설치 창을 표시하십시오.
		- b) 패치 설치 창에서 매체 선택을 눌러 파일 브라우저 창을 표시하십시오.
		- c) 파일 브라우저 창에서 수정팩이 들어 있는 디렉토리에 대한 경로(\$PATCH)를 경로 이름 필드에 입력하십시오.
		- d) 매체 설정 후 닫기를 눌러 패치 설치 창으로 돌아가십시오.
		- e) 패치 설치 창에서 수정팩의 이름을 눌러 선택하십시오.
		- f) 수정팩을 설치하려는 클라이언트를 선택하십시오. 일반적으로 수정팩은 Tivoli 서버와 각 Tivoli 클라이언트에 설치해야 합니다.
		- g) 설치를 누르십시오.
- 4. 수정팩 설치가 완료되었습니다. 이벤트 서버를 다시 시작하십시오.

갱신된 IBM Tivoli Data Warehouse 룰 파일인 warehouse.rls 가 이 수정팩에 포함되었습니다. 이 파일을 설치하려면 다음 스크립트를 실행하십시오.

 $$PATCHWTEDWWec1WbkgWv39010WmiscWrulesWinstallpatch.sh$ 

주: warehouse.rls 파일은 설치 스크립트인 installpatch.sh 와 같은 디렉토리에 있습니다.

## 이 수정팩에 포함된 APAR 수정사항

이 절에서는 3.9.0-TEC-FP01 수정팩이 제공하는 APAR 수정사항에 대한 설명과 해결책을 제공합니다.

APAR: IY22158 증상: tecadini.sh stop 명령을 실행하여도 OS/2 어댑터 프로세스 ID 잠금 파일이 삭제되지 않습니다. 해결: 파일을 삭제할 수 있도록 시스템이 종료될 때 어댑터가 파일을 잠금 해제합니다. APAR: IY34268 증상: Tivoli Management Framework 환경에 TISDIR 환경 변수가 올바르게 설정되지 않아서 태스크 결과가 tec\_dispatch 프로세스에 보고되지 않습니다. 해결: 태스크 결과를 tec\_dispatch 프로세스에 보고하도록 tec\_task 프로세스를 수정하였습니다. APAR: IY35199 증상: 여는 괄호가 뒤따라 나오면 commit\_\*를 포함하는 선언문이 정확하게 구문 분석되지 않습니다. 예제: commit\_\*(. 해결: commit\_\* 선언문을 정확하게 구문 분석하도록 룰 컴파일러를 수정하였습니다. APAR: IY36164 증상: 부속 선언문 확장자 오류로 인해 tec\_compile 선언문이 실패하기 때문에 tec\_compile 선언문을 사용하는 룰이 컴파일 및 실행되지 않습니다. 해결: tec\_compile 선언문을 사용하는 룰이 성공적으로 컴파일 및 실행됩니다. APAR: IY36538 증상: 200 개 이상의 태스크 결과가 이벤트 표시기에 로드되는 경우 콘솔 성능이 저하됩니다. 해결: 모든 이벤트를 더 효율적으로 검색하도록 데이터베이스 호출을 수정하였습니다. APAR: IY36663 증상: 올바르지 않은 암호와 함께 명령행에서 wconsole 명령을 실행할 경우 로그인 창이 표시되고 오류 코드는 리턴되지 않습니다. 해결: wconsole 명령은 이제 0 이 아닌 리턴 코드를 표시하고 종료하며, 올바르지 않은 암호가 지정되는 경우 로그인 창이 표시되지 않습니다. APAR: IY37101 증상: 이벤트 콘솔에서 태스크 실행 메뉴 선택 → 태스크 실행을 여는 경우 처음 100 개의 태스크 라이브러리 항목만이 표시됩니다. 해결: 태스크 실행 메뉴가 열리면 모든 태스크 라이브러리 항목이 표시됩니다. APAR: IY37108 증상: Windows 2000 시스템에서 실행되는 이벤트 콘솔의 경우, UI 서버가 중지되어 사용자가 이벤트 표시기를 시작하는 경우, UI 서버 오류 메시지가 표시됩니다. 그러나 다른 창을 표시한 후 이벤트 표시기를 다시 표시하는 경우 이벤트 표시기가 응답하지 않고 UI 서버 오류 메시지는 Alt 와 Tab 키를 사용하여야만 표시할 수 있습니다. 일단 UI 서버 오류 메시지가 표시되면 확인을 누르고 이벤트 표시기를 사용할 수 있습니다. 해결: 이벤트 표시기와 오류 메시지를 표시하는 데 다른 방법이 사용되므로 이제는 이벤트 표시기와 오류 메시지를 표시할 수 있습니다. APAR: IY37669 증상: 송신된 모든 이벤트에 대해 두 개의 항목이 어댑터 추적 파일에 기록됩니다.

해결: 어댑터 추적으로 각 이벤트 항목이 정확히 기록됩니다. APAR: IY37772 증상: 이벤트 콘솔이 EOL(end-of-line) 및 제어 문자를 작은 상자로 표시합니다. 해결: 이제 EOL(end-of-line) 및 제어 문자가 정확하게 표시됩니다. APAR: IY38047 증상: 태스크 실행 GUI 가 태스크 라이브러리 policy 가 지정하는 엔드포인트만을 표시하는 것이 아니라 모든 이벤트의 호스트 이름을 표시합니다. 해결: 태스크 라이브러리 policy 가 지정하는 관리 노드와 엔드포인트의 호스트 이름만이 표시됩니다. APAR: IY38500 증상: 이벤트 서버(및 oserv) 오류 메시지는 콘솔 요약 보기 또는 우선순위 보기에 표시되지 않습니다. 해결: 그러한 이벤트가 발생하면 적절한 오류 메시지가 팝업 메시지 상자에 표시됩니다. APAR: IY38591 증상: 큰 server\_path 슬롯 값을 갖는 이벤트를 이벤트 서버에 전달할 경우 tec\_task 프로세스가 올바르지 않게 종료되며 신호 211 을 표시하고, 코어 파일을 생성합니다. 해결: 큰 server\_path 슬롯 값을 포함하는 이벤트가 이벤트 서버에 올바로 전달됩니다. 슬롯 값이 내부 한도를 초과하는 경우, tec\_rule 로그 파일에 오류 메시지가 생성되고 이벤트 서버는 계속하여 정상적으로 작동합니다. APAR: IY39339 증상: 동일한 이벤트 클래스를 갖는 여러 개의 이벤트를 지우는 경우, create\_clearing\_event() 선언문에 의해 작성되는 다중 지우기 이벤트를 작성할 수 없습니다. 첫 번째 지우기 이벤트가 작성된 다음 이후의 작성 시도는 실패합니다. 해결: 이제 동일한 이벤트 클래스를 갖는 다중 지우기 이벤트를 작성할 수 있습니다. APAR: IY39436 증상: UNIX 로그 파일 어댑터가 %s 구성요소 지정자를 잘못 처리합니다. 해결: 어댑터가 적절히 처리할 수 있도록 메시지의 끝에 사용되는 구분 문자를 수정하였습니다. APAR: IY39758 증상: Linux 플랫폼에서, 어댑터 중지 시 syslogd 프로세스가 실행 중이 아니어도 어댑터가 중지된 후 syslogd 프로세스가 시작됩니다. 해결: 어댑터 중지 시 syslogd 프로세스가 실행 중이 아닌 경우 이 프로세스가 시작되지 않습니다. 어댑터 중지 시 syslogd 프로세스가 실행 중이었을 경우에만 이 프로세스가 다시 시작됩니다. APAR: IY39827 증상: 이벤트 그룹의 역할 권한을 콘솔 GUI 를 통해 수정할 수는 있지만 명령행을 통해 권한을 갱신할 수는 없습니다. 해결: 이제 명령행을 통해 역할 권한을 변경할 수 있습니다. 예를 들어, 다음 예문에서 super 및 senior 권한을 갖는 이벤트 그룹이 작성되었다고 가정합니다. wconsole -assigeg -h host -u user -p password -C Console1 -E EG1 -r super:senior 다음 명령은 admin 과 user 로 권한을 변경합니다. wconsole -assigneg -h host -u user -p password -C Consoel1 -E EG1 -r admin:user APAR: IY40622 증상: 이벤트 표시기에서 다중 컬럼 정렬이 수행될 때 첫 번째 이벤트가 정렬되지 않습니다. 해결: 이제 이벤트 표시기의 첫 번째 컬럼이 올바르게 정렬됩니다. APAR: IY41391 증상: 어댑터에 대해 시작 매개변수가 지정되는 경우, 시작 매개변수가 지정하는 시간 프레임 내에서 어댑터가 잠금 파일을 갱신한 후에만 syslog 가 화면 갱신됩니다.

해결: 어댑터 시작이 완료될 때까지 syslog 화면 갱신이 연기되며 새 이벤트가 누락되지 않습니다. APAR: IY41444 증상: 시간대가 영국 써머 타임으로 설정된 경우, 이벤트 콘솔이 이벤트 날짜 수신 시간을 써머 타임에 맞게 조정하지 않습니다. 해결: 이제 이벤트 콘솔이 유럽/런던 시간대 정의를 지원합니다. TEC\_CONSOLE\_TZ 환경 변수를 Europe/London 으로 설정해야 합니다. 예를 들면 다음과 같습니다. TEC\_CONSOLE\_TZ=Europe/London Export TEC\_CONSOLE\_TZ APAR: IY41567 증상: 메모리 누출로 인해 사용자 정의 이벤트 소스에서 이벤트를 읽을 때 Solaris 어댑터가 비정상적으로 종료되고 코어 파일이 생성됩니다. 해결: 어댑터에서의 메모리 누출이 해결되었습니다. APAR: IY41592 증상: AIX®의ٛ경우, 시스템이 꺼질 때 운영 체제가 어댑터를 중지하도록 스크립트를 호출하지 않고 어댑터를 중지합니다. 해결: init.tecad\_logfile stop 명령이 /etc/rc.shutdown 스크립트에 추가되었습니다. APAR: IY41667 증상: 로그 파일 어댑터가 작은따옴표가 있는 List\_Of\_Strings 유형의 슬롯 주위에 대괄호([])로 묶습니다. 이로 인해 서버 구문 분석기 오류가 초래됩니다. 해결: 로그 파일 어댑터가 더 이상 작은따옴표와 함께 대괄호를 사용하지 않습니다. 대괄호로 묶여 있는 경우 작은따옴표 사이에 있는 슬롯을 묶으려면 다음과 같이 PRINTF 문을 사용하여 FMT 파일을 변경하십시오.  $-$ tmp\_msg  $$1$ msg PRINTF("'%s'",tmp\_msg) APAR: IY42235 증상: DBCS 관리자 이름이 이벤트 콘솔에 잘못 표시됩니다. Windows 시스템에서는 관리자 이름 필드가 공백이지만 UNIX 시스템에서는 이름이 상자로 표시됩니다. 해결: 이제 DBCS 환경에서 관리자 이름이 올바르게 표시됩니다. APAR: IY42237 증상: 룰의 조치 본문에 인용된 문자열의 일부로 ')' 문자가 포함된 first\_instance() 선언문이 있을 경우 어휘 구문분석 오류를 표시하며 룰 컴파일이 실패합니다. 해결: ')'문자가 포함되고 first\_instance() 선언문을 사용하는 룰이 올바르게 컴파일됩니다. APAR: IY42463 증상: 다중 네트워크 어댑터가 설치된 운영 체제에서 이벤트 콘솔이 항상 시작되는 것이 아닙니다. 즉, 이벤트 콘솔이 운영 체제에 바인드된 순서에 따라 달라집니다. 해결: 다중 네트워크 어댑터를 갖는 시스템의 기능성을 개선하기 위해 갱신된 JCF 버전이 제공됩니다. APAR: IY42694 증상: 열기 또는 닫기 괄호를 포함하는 AS/400 운영 체제로부터 수신된 이벤트가 이벤트 서버에서 PARSING\_FAILED 오류를 초래할 수 있습니다. 해결: AS/400 어댑터가 괄호 유무를 점검하고 괄호가 있을 경우 값을 따옴표로 둘러쌉니다. APAR: IY42754 증상: 일본어 로케일에서 시작된 TEC\_DB 이벤트가 이벤트 콘솔에 올바로 표시되지 않습니다. 해결: 중복 UTF8 변환을 방지하기 위해, 들어오는 이벤트가 이미 UTF8 형식으로 존재한다는 것을 tec\_dispatch 프로세스가 이벤트 통합 기능에 알려줍니다. APAR: IY43235

증상: 로케일 고유의 10 진수 분리 기호를 갖는 REAL 유형 속성으로 인해 tec\_dispatch 프로세스가 세그먼트 위반을 일으키며 종료할 수 있습니다. 해결: REAL 유형 속성 값은 C 로케일(POSIX) 10 진수 분리 기호( . )를 사용하여 IBM Tivoli Enterprise Console 서버에 전달해야 하는데, C 로케일을 사용하여 내부적으로 처리되지 않았습니다. 이제 REAL 유형 속성은 C 로케일을 사용하여 내부적으로 처리됩니다. APAR: IY43295 증상: 룰에 영어 이외의 텍스트가 포함되어 있는 경우 룰 컴파일이 실패합니다. 해결: 영어 이외의 텍스트도 룰에서 정확히 처리하도록 룰 구문 분석기를 갱신하였습니다. APAR: IY43376 증상: 어댑터 형식 파일이 %s\* 문자를 사용하는 경우 메시지를 올바로 바인드하지 못합니다. 해결: 이제 %s\* 문자를 사용할 경우에도 구문분석이 정확히 일치합니다. APAR: IY43702 증상: 태스크 선택 목록을 외부 파일에서 로드하는 경우 목록이 이벤트 콘솔에 표시되지 않습니다. 해결: 외부 파일에 존재하는 태스크 선택 목록을 이벤트 콘솔이 올바로 로드합니다. APAR: IY43799 증상: wsetemsg 클라이언트 명령으로 인해 이벤트가 여러 차례 ACK 상태로 설정됩니다. 해결: 이제는 기본적으로 이벤트 상태를 ACK 로 여러 차례 설정하는 것이 허용되지 않습니다. 대신 -f 플래그를 사용하여 이미 ACK 상태인 이벤트를 수신확인해야 합니다. APAR: IY44309 증상: 동일한 이름의 목록과 BAROC 이벤트 클래스를 포함한 룰 베이스가 성공적으로 컴파일 및 로드되었지만 이벤트 서버가 시작되지 못하게 합니다. 해결: 이벤트 클래스와 목록의 이름이 같을 수 없습니다. 컴파일러는 동일한 이름의 이벤트 클래스와 목록을 포함하는 룰 베이스를 컴파일하려고 할 경우 오류를 생성합니다. APAR: IY44435 증상: wtdbclear 클라이언트 명령이 Sybase 데이터베이스의 오류를 감지하지 못하고 이벤트를 지우는 데 실패합니다. 해결: Sybase 에서 발생하는 스토어드 프로시저의 문제점이 수정되었습니다. 이 변경 사항을 적용하려면 설치 마법사를 사용하여(또는 생성된 스크립트를 통해 수동으로) IBM Tivoli Enterprise Console 데이터베이스를 다시 설치해야 합니다. APAR: IY44517 증상: HP-UX 시스템에서, 룰 베이스 추적이 사용 가능하거나 convert\_local\_time 또는 get\_local\_time 선언문이 호출되는 경우 /TMP/KIRKDB.txt 파일이 작성되고 룰이 처리되면서 계속 커집니다. 해결: \$BINDIR/TME/TEC/interpreter/lib/unix/UnixTime.wic 파일에서 디버그가 제거되었습니다. APAR: IY44577 증상: Tivoli Management Framework DependencyMgr:acpep-ep 라이브러리의 불필요한 종속성으로 인해 어댑터가 분배될 때 라이브러리가 엔드포인트에 분배됩니다. 일부 고객은 제품 제한 조건 때문에 최신 Tivoli Management Framework 라이브러리를 분배하지 않는 경우도 있습니다. 해결: 호환 가능한 라이브러리 버전이 IBM Tivoli Enterprise Console 어댑터에 대한 엔드포인트에서 사용 가능합니다. 종속성은 제거되었고 라이브러리가 더 이상 어댑터와 함께 분배되지 않습니다. APAR: IY44924 증상: IBM Tivoli Enterprise Console 제품이 다시 시작되고 add\_to\_repeat\_count 선언문이 호출되면 TEC\_Start 이벤트에 대해 RIM 오류가 발생합니다. 해결: 이 문제는 이벤트 서버 시작 중 last\_modified\_time 값이 초기화되기 때문에 발생합니다. 이제 이 값이 올바르게 초기화됩니다.

APAR: IY44974 증상: oserv 디먼이 실행 중인 경우에도 이벤트 콘솔에서 태스크 실행을 선택하면 다음과 같은 오류 메시지가 표시됩니다. ECO2069E: oserv 가 실행을 중지했습니다. oserv 가 실행된 후에 콘솔을 다시 시작하십시오. 해결: Tivoli region 에 정의된 공백 태스크 라이브러리가 잘못 처리되었습니다. 이제 이벤트 콘솔이 이들 라이브러리를 올바로 처리하며 오류 메시지를 표시하지 않습니다. APAR: IY45167 증상: 그래픽 룰 빌더로 표시되는 일부 문자가 잘못 표시됩니다. 해결: 이제 문자가 올바르게 표시됩니다. APAR: IY45644 증상: 최대 이벤트 문자열 길이를 초과하고 SNMP 어댑터용의 substr 문으로 구문분석되는 슬롯이 malloc 장애를 초래하고 이벤트는 버려집니다. 해결: 경고 메시지가 추적 파일에 작성되고 이벤트가 송신됩니다. 최대 문자열 길이를 초과하는 슬롯은 공백 문자열로 대체됩니다. APAR: IY45756 증상: Sybase 데이터베이스에 대하여 HP-UX 시스템에서 wtdbspace 명령을 실행하면 다음 오류와 함께 명령이 실패합니다. RIM access error -quitting 해결: wtdbspace 명령과 관련한 문제는 잘못된 숫자 변환이 원인입니다. 이제 숫자가 올바른 형식으로 변환됩니다. APAR IY45807 증상: 이벤트가 전달될 때 tec\_rule 프로세스가 메모리 확장을 계속합니다. 해결: 비워지지 않은 임시 할당 관련 문제가 정정되었습니다. APAR: IY45915 증상: Windows 로그 파일 어댑터가 SAP 이벤트를 송신하지 않습니다. 해결: SAP 이벤트에는 91 서브스트링이 필요하므로 메시지의 64 서브스트링 제한은 SAP 이벤트에 너무 작습니다. 새 한도는 128 서브스트링입니다. APAR: IY45978 증상: 두 개의 백슬래시(\\)를 포함하는 슬롯과 함께 exec\_program 선언문에 전달되는 매개변수 또는 변수가 잘리고 두 개의 백슬래시가 제거됩니다. 이 문제점은 백슬래시 문자와 동일한 ASCII 코드(x5C 및 5C)를 갖는 일본어 문자에서 발생합니다. 해결: 백슬래시는 보유되고 매개변수나 변수는 잘리지 않습니다. APAR: IY46556 증상: 실제 값이 형식화되어 지수 표기법으로 표시됩니다. 해결: tec\_disable\_exponential\_format 구성 설정이 실수를 지수 형식 또는 부동 소수점 형식으로 형식화합니다. APAR: IY46725 증상: PARSING\_FAILED 오류로 인해 올바른 이벤트가 이벤트 서버에서 버려집니다. 해결: 들어오는 이벤트에 대한 시간 소인이 tec\_rule\_cache\_full\_history 구성 매개변수에 대해 잘못 점검되었고 이로 인해 일부 이벤트가 버려졌습니다. 더 이상 들어오는 이벤트 시간 소인을 점검하지 않습니다. APAR: IY46751 증상: tec\_gateway 프로세스 추적 파일에 표시되는 오류 메시지가 올바르지 않습니다. 해결: 정확한 정보를 전달하도록 오류 메시지가 갱신되었습니다. APAR: IY46770

증상: wsendresp 명령에 의해 생성되는 이벤트 콘솔의 팝업 메시지로 인해 팝업 메시지가 닫힐 때까지 콘솔에서 조치를 수행할 수 없습니다. 해결: 팝업 메시지 속성을 변경하였습니다. APAR: IY46800 증상: 이벤트 처리 중 연결 문제가 발생하는 경우 Event Integration Facility tec\_put\_event() API(Application Programming Interface) 호출을 사용하면 세그먼트 위반이 발생할 수 있습니다. 해결: 네트워크 문제가 발생하였을 때 메모리 할당을 이유없이 비움으로써 문제가 초래되었습니다. 이제 메모리는 한 번만 비워집니다. APAR: IY46861 증상: 클래스 필터에 외부 절을 갖는 룰이 사용되고 tell\_err() 선언문이 사용될 경우, 다음과 유사한 오류 메시지가 tell err() 선언문에 지정된 파일에 작성됩니다. \*\*\* RUNTIME 404 \*\*\* Illegal call : unknown predicate false/0. 해결: 더 이상 오류 메시지가 로그에 기록되지 않습니다. APAR: IY46977 증상: 추적이 사용 가능하지 않은 채로 컴파일된 룰은 comit\_rule 선언문이 사용될 때 구문분석 오류를 일으킬 수 있습니다. 해결: 룰이 구문분석될 때 룰 컴파일러가 백슬래시( \ )를 올바로 처리하지 못합니다. 이로 인해 commit\_\* 선언문은 백슬래시를 포함한 문자열의 일부로 구문분석됩니다. APAR: IY47079 증상: forward\_event 또는 re\_send\_event\_conf 선언문에 대한 구성 파일에 ConnectionMode=connection\_less가 지정되는 경우 tec\_rule 프로세스는 대상 서버가 사용 불가능할 경우 최대 4 분 동안 이벤트 처리를 일시중단합니다. 해결: PingTimeout 및 NumberOfPingCalls 구성 키워드가 추가되어 이벤트를 송신하기 전에 대상 서버를 ping하도록 이벤트 전달이 가능합니다. 자세한 정보는 "이 수정팩의 새로운 사항" 절을 참조하십시오. APAR: IY47552 증상: SNMP 로그 파일 어댑터에 대해 DRVSPEC 추적이 사용 가능한 경우, 올바르지 않은 v1 트랩 또는 임의의 비 v1 SNMP 트랩이 세그먼트 위반을 초래할 수 있습니다. 해결: SNMP 트랩이 올바로 처리되지 않은 경우에도 디버그 추적 처리가 처리된 SNMP 트랩을 인쇄하려 했습니다. 이제는 SNMP 트랩이 올바로 처리된 경우에만 추적이 수행됩니다. APAR: IY47646 증상: UNIX 플랫폼에서 실행 중인 Tivoli Enterprise Console 서버가 종료되면 비 TME 이벤트가 유실됩니다. 해결: UNIX 플랫폼에서 일련의 이벤트 서버 종료가 발생할 경우에도 이벤트 유실이 일어나지 않도록 tec\_server 프로세스를 수정했습니다. APAR: IY47708 증상: 하나 또는 두 개의 이벤트가 선택되고 ACK 또는 CLOSE 누름 단추가 Java® Console GUI 에서 사용되는 경우 8 초 동안 누름 단추가 사용 불가능합니다. 해결: 하나 또는 두 개의 이벤트만이 선택되는 경우에는 즉시 단추를 사용할 수 있습니다. APAR: IY47948 증상: wtdbspace -T 명령을 실행하여 데이터의 표시를 Tivoli Enterprise Console 테이블 공간에 맞게 제한하는 경우 데이터가 올바른 순서로 표시되지 않습니다. 해결: 잘못된 테이블 공간에 대한 참조를 작성한 변수 이름이 대체되었습니다. 이 문제는 정정되었습니다. APAR: IY47983 증상: Linux 로그 파일 어댑터 설치 중, \$(TECADHOME)/bin/update\_conf 스크립트가 실행되는 동안 이름지정된 파이프를 열려고 하면 syslogd 프로세스가 블록됩니다.

해결: Linux 시스템에서, 잘못된 파이프 사용으로 인해 syslogd 프로세스가 블록되었습니다. 이름지정된 파이프를 올바로 사용하도록 init.tecad\_logfile 시작 스크립트를 수정하였습니다. APAR: IY48053 증상: 이벤트 싱크가 수신한 이벤트가 올바르게 형식화되지 않았기 때문에 SCE 는 이들 이벤트를 제거합니다. 해결: SCE 가 이벤트를 제거하지 않도록 tec\_gateway 프로세스를 수정했습니다. 또한 구성 매개변수를 구성해야 합니다. 자세한 정보는 이 Readme 파일의 수정팩 관련 참고 사항 절을 참조하십시오. APAR: IY48227 증상: UNIX 시스템에서 TME 어댑터에 대한 자동 시작 정보는 rc.nfs 파일에 정의되었습니다. Tivoli Enterprise Console 버전 3.9 의 경우, 시작 정보가 rc.tecad\_logfile 파일로 옮겨졌습니다. 그러나 자동 시작 정보가 rc.nsf 파일에서 제거되지 않았기 때문에 오류 메시지가 로그에 작성됩니다. 해결: 자동 시작 정보를 rc.nsf 파일에서 제거했습니다. APAR: IY48310 증상: 로그 파일 형식 편집기가 패턴 일치 작업을 일관성있게 수행하지 않습니다. 해결: 이제 로그 파일 형식 편집기는 패턴 일치 작업을 일관성있게 수행합니다. APAR: IY48508 증상: 다음과 같이 룰 베이스를 컴파일하는 경우 Java 예외가 발생할 수 있습니다. 1. 데이터 파일을 룰 베이스 대상(예: rule\_sets\_EventServer)에 반입했습니다. 2. 차후 룰 팩이 동일한 룰 베이스 대상에 반입되고 룰 베이스 팩은 룰 베이스 대상 파일에서 데이터 파일 항목 다음에 놓입니다. 해결: 데이터 파일이 룰 베이스 대상에 반입된 후에 룰 팩이 룰 베이스에 반입되면 룰 베이스가 올바로 컴파일되어 대상 파일에서 데이터 파일 항목 다음에 놓입니다. APAR: IY48565 증상: wrb **–**imptgtdata 명령이 데이터 파일을 올바르게 반입하지 못합니다. 해결: 이제 해당 명령이 데이터 파일을 올바르게 반입합니다. wrb 명령의 **–**imptgtdata 옵션에 대한 자세한 정보는 문서 갱신 절을 참조하십시오. APAR: IY48723 증상: 사용자 정의 상태에 대한 목록 ID 가 숨기기 상태 아이콘으로 표시됩니다. 해결: 이제 상태가 표시됩니다. 완전한 상태 텍스트를 표시하려면 아이콘 위에 커서를 올려 놓으십시오. APAR: IY49078 증상: cache.dat 파일이 손상된 경우 Tivoli Enterprise Console Java Event Integration Facility 라이브러리가 TECAgent.sendEvent() 호출시 무한정 블록됩니다. 해결: 손상된 cache.dat 파일이 cache.file.corrupt 로 이름이 바뀌고 새 캐시 파일이 작성되며 이벤트가 서버로 송신됩니다. APAR: IY49270 증상: 영어 이외의 텍스트가 그래픽 룰 빌더 조건 요약 및 조치 요약 필드에서 올바르지 않게 표시됩니다. 해결: 이제 영어 이외의 텍스트가 올바르게 표시됩니다. APAR: IY49393 증상: HP Openview 어댑터의 비 TME 버전이 디렉토리 이름에 공백이 있는 디렉토리 경로에 설치되는 경우 다음 메시지가 표시됩니다. 다음 오류가 표시됩니다. E:WTECHPOV\BIN>Files\HP\bin\gen\_lrf E:\Program Files\HP The system cannot find the path specified E:WTECHPOV\BIN>E:WProgram\bin\ovaddobj E:WProgramWlrfWtecad\_hpov.lrf

The system cannot find the path specified 해결: 이제 HP Openview 어댑터를 공백을 포함하는 디렉토리 경로에 설치할 수 있습니다. APAR: IY49600 증상: 이벤트 콘솔을 사용하여 이벤트를 수정하는 경우 tec\_dispatch 프로세스가 비정상적으로 종료합니다. 해결: tec\_dispatch 가 비정상적으로 종료하는 일 없이 이벤트를 수정할 수 있습니다. APAR: IY49463 증상: wconsole -lsoperator -a 명령 출력이 콘솔에 지정된 연산자를 나열하지만, 이들 연산자가 wconsole -lsconsole -a 명령 출력에는 나열되지 않습니다. 해결: wconsole -lsconsole -a 명령 출력에 연산자가 나열됩니다. APAR: IY49711 증상: Tivoli Enterprise Console 의 BAROC 구문분석 요청 메시지가 실패하는 경우 tec\_dispatch 프로세스가 비정상적으로 끝납니다. 예를 들어, 룰 처리에 의해 슬롯 속성이 예약어로 설정된 경우 문제가 발생할 수 있습니다. 해결: 예약어를 슬롯 속성에 사용할 수 있도록 BAROC 처리를 변경했습니다. APAR: IY49757 증상: tec\_gateway 프로세스가 손상된 캐시 파일을 플러시할 경우 이 프로세스가 모든 CPU 자원을 사용합니다. 해결: CPU 활용을 감축하도록 캐시 파일을 잘랐습니다. APAR: IY50024 증상: \*\_gencds 어댑터 명령이 .CDS 파일을 너무 느리게 작성합니다. 해결: .CDS 파일 생성을 좀 더 빨리 하도록 명령 처리를 변경했습니다. APAR: IY50115 증상: 단일 포트 벌크 데이터 전송을 사용할 경우 Java 이벤트 콘솔은 다음 오류를 생성할 수 있고 RIM 호스트는 문자 I 로 시작하는 이름을 갖습니다. rdbms cannot be reached 해결: 이 문제를 해결하기 위해 Tivoli Enterprise Console 제품에 갱신된 jcf.jar 파일을 포함시켰습니다. APAR: IY50466 증상: 캐시 파일을 지우기 위해 공백 이벤트가 송신되는 경우 공백 이벤트도 처리됩니다. 이 널(null) 이벤트는 tec\_gateway 레벨에서 버려지기 때문에 중요하지 않지만, LCF 및 게이트웨이 프레임워크 레벨에서 과부하를 초래합니다. 해결: APAR: IY50558 증상: 너무 많은 이벤트가 캐시되어 이벤트 서버를 중지시키는 도중 tec rule 프로세스가 비정상적으로 종료됩니다. 해결: 캐시된 이벤트가 적절히 처리되고, tec\_rule 프로세스는 정상적으로 종료됩니다. APAR: IY50909 증상: 다음 환경에서 로그 파일 형식 편집기가 시작되는 경우 Tivoli Management Framework files\_transfer 함수가 실패합니다. • ACF 가 UNIX 관리 노드에 설치되어 있습니다. • TMR 서버가 Windows 플랫폼에 설치되어 있습니다. • 이벤트 서버가 UNIX 관리 노드에 설치되어 있습니다. 다음 오류 메시지가 표시됩니다. FRWTE0002E 'files\_transfer' operation error when saving/closing 해결: 로그 파일 형식 편집기가 올바로 닫히고 오류가 표시되지 않습니다. APAR: IY50978 증상: ACP 프로파일에 대한 변경이 분배시 프로파일의 사본에는 적용되지 않습니다. 해결: 프로파일의 사본에도 변경이 적용됩니다.

APAR: IY51105 증상: 어댑터에 대한 시작 시간이 Tivoli Enterprise Console 버전 3.6.2 어댑터에 대한 시간보다 깁니다. 해결: 어댑터를 시작하는 데 필요한 시간을 줄이기 위해 처리를 변경하였습니다. APAR: IY51189 증상: DB2 제품에서 MRT(Minimum Recovery Time)를 사용하여 데이터베이스 테이블 공간을 구성하는 경우 wtdbspace 명령 출력이 올바로 표시되지 않습니다. 해결: 이제 출력이 올바르게 표시됩니다. APAR: IY51190 증상: getport\_timeout\_seconds, getport\_timeout\_usec, getport\_total\_timeout\_seconds 및 getport\_total\_timeout\_usec 구성 속성이 올바로 작동하지 않습니다. 해결: 이전에 사용된 시스템 기본 시간초과를 사용하지 않고 이들 구성을 올바로 구현하였습니다. APAR: IY51376 증상: LogSources 구성 키워드가 지정되고 파일 이름에 물음표(?) 패턴 일치 문자가 들어 있는 경우 어댑터가 로그 파일을 올바로 읽지 못합니다. 해결: 이제 패턴 일치 문자를 사용하여 지정된 파일 이름을 찾을 수 있습니다. APAR: IY51458 증상: IBM Tivoli Risk Manager 인시던트 요약 이벤트는 superflous 확장 슬롯 갱신을 위한 tec\_dispatch 프로세스로 높은 CPU 사용률을 일으킬 수 있습니다. 해결: 데이터가 변경되지 않으면 확장 슬롯이 갱신되지 않습니다. APAR: IY51718 증상: wconsole -lsoperator -a 명령 출력이 콘솔에 지정된 연산자를 나열하지만, 이들 연산자가 wconsole -lsconsole -a 명령 출력에는 나열되지 않습니다. 해결: wconsole -lsconsole -a 명령 출력에 연산자가 나열됩니다. APAR: IY52041 증상: IBM Tivoli Management Framework 버전 4.1.1 이 설치되어 있으면 ITEC 버전 3.9 를 설치할 수 없습니다. 해결: Framework 4.1.1 에 ITEC 버전 3.9 가 설공적으로 설치됩니다. APAR: IY52318 증상: Windows 어댑터 프리필터 기능이 이벤트 유형에 따라 필터링하지 않습니다. 해결: Windows 어댑터의 프리필터 기능이 올바로 기능합니다. APAR: IY52333 증상: 이벤트 콘솔에서 연산자를 작성하면 다른 연산자가 지정될 수 있습니다. 해결: 연산자가 지정되어 있으면 연산자가 지정되지 않습니다. APAR: IY52367 증상: /tmp/.tivoli/.tecad\_logfile.lock.<hostname>.<id> 파일의 계속되는 결과물 때문에 UNIX 어댑터가 /tmp 파일 시스템을 가득 채울 수 있습니다. 해결: PID 만이 위의 파일에 작성될 수 있습니다. APAR: IY52425 증상: UNIX 로그 파일 어댑터가 구성 파일에 지정된 –S 매개변수에 관계 없이 syslog 이벤트를 모니터합니다. 해결: 어댑터가 -S 구성 매개변수를 올바로 인식하여 syslog 이벤트를 적절히 모니터하거나 무시합니다. APAR: IY52514 증상: Windows 어댑터가 이벤트 로그 이벤트를 찾아내지 못합니다. "%S\*" 형식 지정자를 사용해야 하지만 이 지정자가 데이터를 항상 올바른 이벤트 속성에 맵핑하지는 않습니다. 해결: Windows 어댑터가 다중 행 이벤트의 문자를 정확히 찾아냅니다. APAR: IY52787

증상: Java Event Integration Facility 가 연결되지 않은 경우 캐시가 플러시되지 않습니다. 예를 들어, 사용자 정의 어댑터가 이벤트 서버에 이벤트를 송신하고 즉시 연결을 끊는 경우에 해당합니다. 해결: Event Integration Facility 가 단절되기 전에 이벤트가 송신되고 캐시가 플러시됩니다. APAR: IY52997 증상: LogSources 키워드로 지정한 파일이 존재하지 않을 경우 로그 파일 어댑터를 시작하면 이들 어댑터가 비정상적으로 끝납니다. 해결: 로그 파일 어댑터가 비정상적으로 끝나지 않으며 문제를 설명하는 오류 메시지가 표시됩니다. APAR: IY53702 증상: WebSphere Application Server(WAS) 5.0 FP02 를 버전 5.0.2 로 업그레이드하는 경우, 웹 콘솔이 올바로 작동하지 않고 오류 메시지가 표시됩니다. 해결: WAS 5.0.2 와 올바로 상호작용하도록 백엔드 웹 콘솔 소프트웨어를 갱신했습니다. APAR: IY53153 증상: LogSource 항목을 지정하면 AIX 5.2 운영 체제의 syslog 파이프 파일에 이벤트가 남습니다. 해결: 이제 어댑터는 두 개 모두 이름지정된 파이프를 사용합니다. 따라서 어댑터는 모든 해당 이벤트를 올바로 처리할 수 있습니다. APAR: IY54334 증상: 중첩(nest) ACP 프로파일이 엔드포인트 어댑터에서 삭제되지 않습니다. 해결: 중첩(nest) ACP 프로파일이 엔드포인트 어댑터에서 삭제되었습니다. APAR: IY54997 증상: LogSources 파일을 모니터링하는 동안 하나 이상의 어댑터 스레드가 동시에 같은 데이터에 액세스하려고 하면 어댑터가 이벤트 송신을 중지할 수 있습니다. 이러한 경우 캐시 테일 포인터는 0 으로 세트됩니다. 해결: 하나 이상의 스레드가 동시에 같은 데이터에 액세스하지 못하도록 잠금이 구현됩니다. APAR: IY55723 증상: 여러 개의 어댑터가 설치된 후 한 개가 제거되었을 때, 상응하는 시작 스크립트 항목이 올바르게 갱신되지 않습니다(ie. /etc/init.d/tecad\_logfile). 해결: 이제 어댑터가 다중 어댑터 환경에서 제거되는 경우에도 시작 스크립트가 올바르게 갱신됩니다.

# 제한사항

제한사항: Sybase RDBMS 서버에 연결된 이벤트 서버에서 wtdbspace 명령을 사용할 경우 다음 오류가 발생할 수 있습니다.

THE RDBMS SERVER CALL HAS FAILED. 문제해결 방법: 가능한 문제해결 방법이 없습니다.

제한사항: tec\_gateway\_sce 프로파일이 UNIX TMR 서버에서 Windows 엔드포인트로 분배될 때 생성된 StateCorrelationConfigURL 은 file:이 아니라 file://로 시작합니다. 문제해결 방법: 프로파일을 분배한 후 tec\_gateway.conf 파일을 다음과 같이 수정하십시오. 수정 전-StateCorrelationConfigURL=file://\$TIVOLIHOME/tec/tecroot.xml

수정 후-

StateCorrelationConfigURL=file:\$TIVOLIHOME/tec/tecroot.xml

문제점: Red Hat Advanced Server(AS) 2.1 운영 체제에서 State Correlation 이 작동하지 않습니다.

문제해결 방법: LD\_ASSUME\_KERNEL 환경 변수를 다음과 같이 설정하십시오. LD\_ASSUME\_KERNEL=2.2.5

주: LD\_ASSUME\_KERNEL 환경 변수에 값이 이미 지정되었기 때문에 이 문제해결 방법은 IBM Tivoli Management Framework 버전 4.1.1 을 사용하여 구성된 Red Hat AS 2.1 시스템에는 적용되지 않을 수 있습니다.

제한사항: IBM Tivoli Enterprise Console 어댑터(TME 및 비 TME)는 64 비트 Intel Itanium 클래스 서버에 설치된 Red Hat Enterprise Linux 3.0 과 호환 가능하지 않습니다.

제한사항: 태스크 실행 중 웹 콘솔에 표시되는 사용 가능한 호스트 목록에 Java 콘솔에서 본 것과 같은 완전한 호스트 목록이 들어 있지 않습니다. 현재 "호스트 목록 화면 갱신" 단추가 웹 콘솔에서 사용 가능하지 않다는 점에 유의해야 합니다. 문제해결 방법: 가능한 문제해결 방법이 없습니다.

제한사항: 특정 상황에서 netware.rls 룰 파일을 포함하는 룰 세트를 컴파일하면 다음 오류가 발생할 수 있습니다.

"Translating to prolog" step of the netware.rls ruleset.

Exception in thread "main" java.lang.StackOverflowError

 at com.oroinc.text.regex.Perl5Matcher.\_pushState(Perl5Matcher.java) at com.oroinc.text.regex.Perl5Matcher.\_match(Perl5Matcher.java) at com.oroinc.text.regex.Perl5Matcher.\_match(Perl5Matcher.java) at com.oroinc.text.regex.Perl5Matcher.\_match(Perl5Matcher.java) ... ... 주: novell\_duplicate\_minor\_events 가 이 오류를 발생시키는 룰입니다. 문제해결 방법: 가능한 문제해결 방법이 없습니다.

제한사항: 웹 콘솔에 있는 이벤트 표시기의 화면 갱신 비율은 최소 5 분으로 설정되어 있습니다. 이 간격은 줄일 수 없습니다.

제한사항: (APAR: IY55401) syslog 및 LogSources option으로 지정된 파일을 모니터링하는 동안, UNIX 로그 파일 어댑터는 이벤트 서버에 대한 이벤트 송신을 중지할 수 있습니다. 문제해결 방법: IY55401에 대한 해결 방법을 제공하는 IBM Tivoli Enterprise Console 중간 수정(3.9.0-TEC-0005LA)이 릴리즈될 예정입니다. 이 중간 수정은 3.9.0-TEC-FP01 설치 후에 적용 가능합니다.

제한사항: 특정 조건하에서, UNIX 로그 파일은 이벤트 서버에 대한 이벤트 송신을 중지할 수 있습니다. 이러한 실행은 IBM Tivoli Management Framework APAR IY53132와 관련있습니다.

문제해결 방법: 현재 설치되어 있는 IBM Tivoli Management Framework 최신 버전에 해당되는 아래 패치를 적용하십시오.

3.7.1-LCF-0018 or 3.7.1-TMF-0129(Q2 2004년 말까지 릴리스될 예정) 4.1-LCF-0024 or 4.1-TMF-FP02

4.1.1-LCF-0002(Q2 2004년 말까지 릴리스될 예정)

# 문서 갱신

• *IBM Tivoli Enterprise Console 설치 안내서*의 40 페이지에 나오는 "이벤트 콘솔 설치"절은 다음과 같이 갱신해야 합니다.

### 설치 마법사를 사용하여 이벤트 콘솔 설치

- 1. Tivoli 환경에서 구성요소 설치, 업그레이드 또는 설치 제거를 누른 후 다음을 누르십시오.
- 2. 마법사가 설치된 구성요소를 검색한 후(설치된 구성요소가 없음) 다음을 누르십시오.
- 3. IBM Tivoli Enterprise Console 3.9 구성요소 설치를 누른 후 다음을 누르십시오.
- 4. 이벤트 콘솔을 누른 후 다음을 누르십시오.
- 5. 사용 중인 환경에 둘 이상의 관리 노드가 있을 경우, 설치 마법사는 선택할 수 있도록 여러 개의 관리 노드를 표시합니다. 그러나 설치는 한 시스템을 위한 것이므로 모든 단계가 표시되지는 않습니다. 활성화될 룰 세트 목록이 표시되며 이들은 모두 선택되어 있습니다. 룰 세트를 비활성화하지 않고 계속하려면 다음을 누르십시오.
- 6. 이벤트 서버 시작 옵션을 변경하지 않고 계속하려면 다음을 누르십시오.
- 7. 언어 팩을 선택하지 않고 계속하려면 다음을 누르십시오.
- 8. 선택사항을 검토한 후 다음을 누르십시오.
- 9. Tivoli Enterprise Console 설치 CD를 삽입하고 다음을 누르십시오.
- 10. 설치 메시지를 검토한 후 다음을 누르십시오. 기본 설치 창이 표시됩니다.

### 독립형 설치 프로그램을 사용하여 이벤트 콘솔 설치

Windows 시스템을 위한 비TME 이벤트 콘솔의 독립형 설치는 이 수정팩에 포함되어 있습니다. 이를 통해 설치 마법사를 사용하지 않고도 이벤트 콘솔을 설치할 수 있습니다.

설치 마법사를 사용하지 않고 이벤트 콘솔을 설치하려면 다음 명령을 실행하십시오. %PATCH%\NON\_TME\W32-IX86\setupwin32.exe

• IBM Tivoli Enterprise Console 버전 3.9 명령 및 태스크 참조서의 78 페이지에 나오는 wrb 명령의 -imptgtdata 옵션은 다음과 같이 갱신해야 합니다.

-imptgtdata data\_file target rule\_base

이 옵션은 지원하는 데이터 파일을 룰 베이스 대상에 반입합니다. 이 파일은 TEC\_RULES 서브디렉토리에 존재하고 있어야 하며 룰 베이스와 함께 분배됩니다. 예를 들어 다음 파일을 반입할 수 있습니다.

- Event Integration Facility 구성 파일
- 프롤로그 팩트(fact) 파일
- 프롤로그 데이터 파일

data\_file

이름 지정된 룰 베이스 대상으로 반입할 파일의 이름을 지정합니다. 경로가 아닌 파일 이름을 지정하십시오. 파일은 TEC\_RULES 서브디렉토리에 존재하고 있어야 합니다.

target

반입된 데이터 파일을 수신할 룰 베이스 대상의 이름을 지정합니다.

rule\_base

대상을 포함하는 룰 베이스의 이름을 지정합니다.

• 새 버전의 wstoptecgw 명령에 대한 다음 정보를 IBM Tivoli Enterprise Console 버전 3.9 명령 및 태스크 참조서에 반드시 추가하십시오.

### wstoptecgw (관리 노드 버전):

wstoptecgw 명령의 관리 노드 버전은 관리 노드에 설치된 Tivoli Enterprise Console 게이트웨이를 중지시키기 위해 사용됩니다. wstoptecgw 명령의 관리 노드 버전은 관리 노드에 설치되어 있으며 wstoptecgw 명령의 엔드포인트 버전은 엔드포인트에 설치되어 있습니다. 적절한 wstoptecgw 명령은 tec\_gateway 프로파일이 관리 노드 또는 엔드포인트에 분배되면 자동으로 호출됩니다. EnableSigTerm 키워드는 어떤 버전의 명령이 설치되었는지를 판별하기 위해 사용됩니다.

기본값은 EnableSigTerm =YES인데, 이것은 게이트웨이가 관리 노드에 설치될 때 새 버전의 wstoptecgw 명령이 사용된다는 의미입니다.

# 구문:

wstoptecgw

## 설명:

wstoptecgw 명령의 관리 노드 버전은 관리 노드에 서비스하는 Tivoli Enterprise Console 게이트웨이를 중지시킵니다. Tivoli Enterprise Console 게이트웨이는 이벤트를 받으면 자동으로 다시 시작하기 때문에 게이트웨이 시작 명령은 따로 없습니다. 이 명령은 반드시 게이트웨이가 있는 호스트(관리 노드)가 소스인 쉘에서 실행해야 합니다. 게이트웨이가 있는 호스트(관리 노드)가 소스인 쉘에서 wstoptecgw 명령을 얻으려면 다음 단계를 수행하십시오.

1. 어댑터 구성 기능이 Tivoli Enterprise Console 게이트웨이처럼 작동할 수 있도록 관리 노드에 설치하십시오.

2. tec\_gateway 구성 파일에 대한 어댑터 구성 프로파일 항목을 작성하고

EnableSigTerm=YES가 지정되었는지 확인하십시오.

3. Distribute the tec\_gateway 어댑터 구성 프로파일을 관리 노드에 분배하십시오. Wstoptecgw 명령이 이제 관리 노드의 \$BINDIR/bin/ 디렉토리에 설치되었습니다.

# 이 수정팩으로 추가되거나 바뀐 파일

TME/TEC/tec\_gateway.exe bin/wstoptecgw TME/ACP/acp TME/ACP/acpep TME/TEC/tec\_gateway bin/wstoptecgw bin/postemsg bin/postzmsg bin/wpostemsg bin/wpostzmsg TME/TEC/default\_sm/tecsce.dtd TME/TEC/evd.jar TME/TEC/zce.jar TME/TEC/jcf.jar TME/TEC/ibmjsse.jar TME/TEC/jsafe.zip TME/TEC/xercesImpl-4.2.2.jar

TME/TEC/x ml-apis-4.2. 2.jar bin/aix4-r1/TME/TEC/adapters/bin/init.tec ad\_logfile bin/aix4-r1/TME/TEC/adapters/bin/tecad\_logfile.cfg bin/aix4-r1/TME/TEC/adapters/bin/tec a d-remove-logfile.sh bin/aix4 - r 1 /TME/TEC/ a dapter s/bin/ update\_conf bin/hpux10/TME/TEC/adapters/bin/init.tec ad\_logfile bin/hpux1 0 /TME/TEC/ a dapter s/bin/tecad\_lo g file .cfg bin/hpux10/TME/TEC/adapters/bin/tec a d-remove-logfile.sh bin/hpux1 0 /TME/TEC/ a dapter s/bin/ update\_conf bin/sol aris2/ TME/TEC/ adapters/bin/i nit.tecad\_logfile bin/sol aris2/ TME/TEC/ adapter s /bin/t ecad\_lo g file .cfg bin/solaris2/TME/TEC/adapters/bin/tec a d-remove-logfile.sh bin/sol aris2/ TME/TEC/ adapters/bin/upd ate\_conf bin/linux-ix86/TME/TEC/adapters/bin/init.tecad\_logfile bin/linux-ix 8 6 /TME/TEC/adapter s / bin/tecad\_ l o g file.cfg bin/linux-ix86/TME/TEC/adapters/bin/teca d-remove-logfile.sh bin/linux-ix86/TME/TEC/adapters/bin/update \_conf bin/linux-s390/TME/TEC/adapters/bin/init.tecad\_logfile bin/linux-s3 9 0 /TME/TEC/adapter s / bin/tecad\_ l o g file.cfg bin/linux-s390/TME/TEC/adapters/bin/teca d-remove-logfile.sh bin/linux-s390/TME/TEC/adapters/bin/update \_conf bin/linux-p p c/TME/TEC/ adapters/bin /init.tecad\_logfile bin/linux-p p c/TME/TEC/ adapters/bin /tecad \_logfile.cfg bin/linux-ppc/TME/TEC/adapters/bin /tecad-remove-logfile.sh bin/linux-p p c/TME/TEC/ adapters/bin /upd ate\_conf bin/os2-ix86/TME/TEC/adapters/bin/tecadini.sh bin/aix4-r1/TME/TEC/adapters/bin/tecad\_snmp.cfg bin/aix4-r1/bin/postemsg bin/hpux10/bin/postemsg bin/sol aris2/ bin/postemsg bin/linux-ix86/bin/poste msg bin/linux-s390/bin/poste msg bin/w32-ix86/bin/postemsg.exe bin/os2-ix86/bin/poste msg.exe bin/linux-ppc/bin/postemsg bin/aix4-r1/bin/postzmsg bin/hpux10/bin/postzms g bin/sol aris2/ bin/post zmsg bin/linux-ix86/bin/postzmsg bin/linux-s390/bin/postzmsg bin/w32-ix86/bin/postzmsg.exe bin/linux-ppc/bin/postz m sg bin/os2-ix86/TME/ACP/a cpep bin/aix4-r1/TME/ACP/acpep bin/hpux10/TME/ACP/acpep bin/sol aris2/ TME/ACP/ acpep bin/linux-ix86/TME/ACP/acpep bin/linux-s390/TME/ACP/acpep bin/w3 2 -ix86/TME/ACP/ a c pep bin/linux-p p c/TME/ACP/ a c pep bin/aix4 - r 1 /TME/TEC/ a dapter s/bin/tecad\_lo g file bin/a ix4-r1/TME/TEC/ada pters/bin/logfile\_genc d s bin/hpux1 0 /TME/TEC/ a dapter s/bin/tecad\_lo g file bin/hpux10/TME/TEC/adapters/bin/logfile\_genc d s

bin/sol aris2/ TME/TEC/ adapters/bin/tecad\_logfile bin/sol aris2/ TME/TEC/ adapters/bin/logfile\_gencd s bin/linux-ix86/TME/TEC/adapters/bin/tecad\_logfile bin/linux-ix86/TME/TEC/adapters/bin/logfile\_g encds bin/linux-s390/TME/TEC/adapters/bin/tecad\_logfile bin/linux-s390/TME/TEC/adapters/bin/logfile\_g encds bin/linux-p p c/TME/TEC/ adapters/bin /tecad \_logfile bin/linux-p p c/TME/TEC/ adapters/bin /logfile\_gen cds bin/w32-ix86/TME/TEC/ad apters/bin/tecad \_win.exe bin/w32-ix86/TME/TEC/ad apters/bin/tecadwins.exe bin/w3 2 -ix86/TME/TEC/ad apters /bin/win\_gen c ds.exe bin/os2-ix86/TME/TEC/ a d a pters/ bin/ teca dos2.exe bin/os2-ix86/TME/TEC/adapters/bin/os2gncds.exe bin/aix4 - r 1 /TME/TEC/ a dapter s/bin/tecad\_snmp bin/hpux10/TME/TEC/adapters/bin/tecad\_snmp bin/solaris2/TME/TEC/adapters/bin/tecad\_snmp bin/linux-ix86/TME/TEC/adapters/bin/tecad\_sn mp bin/linux-s390/TME/TEC/adapters/bin/tecad\_sn mp bin/w3 2 -ix86/TME/TEC/ad apters /bin/tec a d \_snm p.exe bin/w3 2 -ix86/TME/TEC/ad apters /bin/tec a d \_snm ps.exe bin/linux-p p c/TME/TEC/ adapters/bin /tecad \_snmp bin/a ix4-r1/bin/wpostem sg b i n / h p u x 1 0 / b i n / w p o s t e m s g bin/sol aris2/ bin/wpostemsg bin/linux-ix86/bin/wpostemsg bin/linux-s390/bin/wpostemsg bin/w32-ix86/bin/wpostemsg.exe bin/os2-ix86/bin/wpostemsg.exe bin/linux-p p c/bin/ wpostemsg bin/a ix4-r1/bin/wpostz m sg bin/hpux10/bin/wpostzm sg bin/sol aris2/ bin/wpostzmsg bin/linux-ix86/bin/wpostzmsg bin/linux-s390/bin/wpostzmsg bin/w32-ix86/bin/wpostzmsg.exe bin/linux-p p c/bin/ wpostzmsg bin/mips-irix5/TME/TE C/ad apters/bin/init.tecad\_logfile bin/mips-irix5/TME/TE C/ad apters /bin/upd ate\_conf bin/osf-axp/TME/TEC/adapters/bin/init.tec ad\_logfile bin/o sf-axp/TME/TEC/ a dapter s/bin/ update\_conf bin/reliant-unix/TME/TE C/ad apters/bin/init.tecad\_logfile bin/reliant-u nix/TME/TE C/ad apters /bin/upd ate\_conf bin/seq uent/TME/TEC/adapters/bin/init.tecad\_logfile bin/sequent/TME/TEC/adapter s/bin/ update\_conf bin/sol aris2-ix86/TME/TEC/adapter s/bin/init.tecad\_logfile bin/solaris2-ix86/TME/TEC/adapters/bin/update\_conf bin/uw2-ix86/TME/TEC /adapters/bi n/init.tecad \_logfile bin/uw2 -ix8 6 /TME/TEC /adapter s/bi n/update \_conf bin/mips-irix5/bin/postemsg bin/osf-axp/bin/postemsg bin/reliant-unix/bin/postemsg bin/sequent/bin/postemsg bin/sol aris2-ix86/bin/postemsg bin/ u w2-ix86/bin/postemsg

bin/mips-irix5/TME/AC P/acpep bin/osf-axp/TME/ACP/acpep bin/reliant-u nix/TME/AC P/acpep bin/sequent/TME/ACP/acpep bin/sol aris2-ix86/TME/ACP/acpep bin/ u w2-ix86/TME/ACP/a cpep bin/mips-irix5/TME/TE C/ad apters/bin/tecad\_logfile bin/mips-irix5/TME/TE C/ad apters/bin/logfile\_g encds bin/o sf-axp/TME/TEC/ a dapter s/bin/tecad\_lo g file bin/osf-a xp/TME/TEC/ada pters/bin/logfile\_genc d s bin/reliant-unix/TME/TE C/ad apters/bin/tecad\_logfile bin/reliant-u nix/TME/TE C/ad apters/bin/logfile\_g encds bin/sequent/TME/TEC/adapters/bin/tecad\_logfile bin/sequent/TME/TEC/adapters/bin/logfile\_genc d s bin/solaris2-ix86/TME/TEC/adapters/bin/tecad\_logfile bin/sol aris2-ix86/TME/TEC/ad a pter s/bin/logfile\_gencds bin/uw2 -ix8 6 /TME/TEC /adapter s/bi n/tecad\_lo g file bin/ u w2-ix86/TME/TEC/ a d a pters/bi n/logfile\_gencds bin/mips-irix5/TME/TE C/ad apters/bin/tecad\_snmp bin/o sf-axp/TME/TEC/ a dapter s/bin/tecad\_snmp bin/reliant-unix/TME/TE C/ad apters/bin/tecad\_snmp bin/sequent/TME/TEC/adapter s/bin/tecad\_snmp bin/solaris2-ix86/TME/TEC/adapter s/bin/te cad\_snmp bin/uw2 -ix8 6 /TME/TEC /adapter s/bi n/tecad\_snmp bin/mips-irix5/bin/wpostemsg bin/osf-a xp/bin/wpostem sg bin/reliant-unix/bin/wpostemsg bin/sequent/bin/wpostem sg bin/solaris2-ix86/bin/wpostemsg bin/ u w2-ix86/bin/wpostemsg bin/wlsem s g bin/wsetemsg bin/wtdbspace TME/TEC/jcf.jar TME/TEC/j cf.jks TME/TEC/ibmjsse.jar TME/TEC/jrim.jar TME/TEC/jsafe.zip TME/TEC/tec\_console .jar TME/TEC/tec\_ui\_svr.jar TME/TEC/e vd.jar TME/TEC/log.jar bin/tec\_ c onsole(!w32-ix86,!linu x-s390) bin/tec\_con sole.cmd(w32-ix86) TME/TEC/ a dapter s/bin/tecad\_hpov bin/wpostem sg bin/postemsg TME/TEC/ a dapter s/bin/tecad\_hpov.e xe bin/wpostem sg.exe bin/postemsg.exe TME/TEC/jre.tar TME/TEC/s amples/correlation/ correlate.rl s TME/TEC/s amples/correlation/ log\_d efault.rls TME/TEC/tec\_server

TME/TEC/tec\_dispatch TME/TEC/tec\_reception TME/TEC/tec\_rule TME/TEC/tec\_rule\_data TME/TEC/tec\_task TME/TEC/default\_rb/.rbtargets/EventServer/TEC\_TEMPLATES/hpux10/event\_specifiers.wic(hpux10) TME/TEC/default\_rb/.rbtargets/EventServer/TEC\_TEMPLATES/solaris2/event\_specifiers.wic(solaris2) TME/TEC/default\_rb/.rbtargets/EventServer/TEC\_TEMPLATES/aix4-r1/event\_specifiers.wic(aix4-r1) TME/TEC/default\_rb/.rbtargets/EventServer/TEC\_TEMPLATES/w32-ix86/event\_specifiers.wic(w32-ix86) TME/TEC/default\_rb/.rbtargets/EventServer/TEC\_TEMPLATES/linux-s390/event\_specifiers.wic(linux-s390) TME/TEC/default\_rb/.rbtargets/EventServer/TEC\_TEMPLATES/linux-ix86/event\_specifiers.wic(linux-ix86) TME/FORMAT\_EDITOR/fmt\_edit TME/TEC/default\_rb/TEC\_RULES/netview.rls TME/RULE\_BUILDER/builder TME/RULE\_BUILDER/builder\_data TME/TEC/builder\_data(w32-ix86) TME/TEC/default\_rb/TEC\_TEMPLATES/hpux10/event\_specifiers.wic(hpux10) TME/TEC/default\_rb/TEC\_TEMPLATES/solaris2/event\_specifiers.wic(solaris2) TME/TEC/default\_rb/TEC\_TEMPLATES/aix4-r1/event\_specifiers.wic(aix4-r1) TME/TEC/default\_rb/TEC\_TEMPLATES/w32-ix86/event\_specifiers.wic(w32-ix86) TME/TEC/default\_rb/TEC\_TEMPLATES/linux-s390/event\_specifiers.wic(linux-s390) TME/TEC/default\_rb/TEC\_TEMPLATES/linux-ix86/event\_specifiers.wic(linux-ix86) TME/TEC/tec\_rb.jar TME/TEC/event.jar TME/TEC/jsafe.zip TME/TEC/jcf.jar TME/TEC/jcf.jks TME/TEC/ibmjsse.jar TME/TEC/jcf.jar TME/TEC/jcf.jks TME/TEC/ibmjsse.jar TME/TEC/jrim.jar TME/TEC/jsafe.zip TME/TEC/tec\_console.jar TME/TEC/tec\_ui\_svr.jar TME/TEC/tec\_ui\_server

# 고객 지원 문의

Tivoli 제품에 문제가 있는 경우 다음 IBM 소프트웨어 지원 웹 사이트를 참조하십시오. <http://www.ibm.com/software/sysmgmt/products/support/>

소프트웨어 지원을 문의하려면 다음 웹 사이트에서 IBM Software Support Guide 를 참조하십시오. <http://techsupport.services.ibm.com/guides/handbook.html>

위 서적은 문제점의 심각도에 따른 Tivoli Customer Support 로의 문의 방법 및 다음과 같은 정보를 제공합니다.

- 등록 및 적합성
- 사용자가 속한 국가의 전화번호 및 전자 우편 주소
- 지원을 요청하기 전에 알아야 할 정보

주의사항

이 정보는 미국에서 제공되는 제품 및 서비스용으로 작성된 것입니다. IBM 은 다른 국가에서 이 책에 기술된 제품, 서비스 또는 기능을 제공하지 않을 수도 있습니다. 현재 사용할 수 있는 제품 및 서비스에 대한 정보는 한국 IBM 담당자에게 문의하십시오. 이 책에서 IBM 제품, 프로그램 또는 서비스를 언급하는 것이 해당 IBM 제품, 프로그램 또는 서비스만을 사용할 수 있다는 것을 의미하지는 않습니다. IBM 의 지적 재산권을 침해하지 않는 한, 기능상 동등한 제품, 프로그램 또는 서비스를 대신 사용할 수 있습니다. 그러나 비 IBM 제품, 프로그램 또는 서비스의 운영에 대한 평가 및 검증은 사용자의 책임입니다.

IBM 은 이 책에서 다루고 있는 특정 내용에 대해 특허를 보유하고 있거나 현재 특허 출원 중일 수 있습니다. 이 책을 제공한다고 해서 특허에 대한 라이센스까지 부여하는 것은 아닙니다. 라이센스에 대한 의문사항은 다음으로 문의하십시오.

135-270 서울특별시 강남구 도곡동 467-12 군인공제회관빌딩 한국 아이.비.엠 주식회사 고객만족센터 전화번호: 080-023-8080, (02)3781-7114

2 바이트(DBCS) 정보에 관한 라이센스 문의는 한국 IBM 고객만족센터에 문의하거나 다음 주소로 서면 문의하시기 바랍니다.

IBM World Trade Asia Corporation Licensing 2-31 Roppongi 3-chome, Minato-ku Tokyo 106, Japan

#### 다음 단락은 현지법과 상충하는 영국이나 기타 국가에서는 적용되지 않습니다.

IBM 은 타인의 권리 비침해, 상품성 및 특정 목적에의 적합성에 대한 묵시적 보증을 포함하여(단, 이에 한하지 않음) 묵시적이든 명시적이든 어떠한 종류의 보증없이 이 책을 현상태대로 제공합니다.

일부 국가에서는 특정 거래에서 명시적 또는 묵시적 보증의 면책사항을 허용하지 않으므로, 이 사항이 적용되지 않을 수도 있습니다.

이 정보에는 기술적으로 부정확한 내용이나 인쇄상의 오류가 있을 수 있습니다. 이 정보는 주기적으로 변경되며, 이 변경사항은 최신판에 통합됩니다. IBM 은 이 책에서 설명한 제품 및(또는) 프로그램을 사전 통지없이 언제든지 개선 및(또는) 변경할 수 있습니다.

이 정보에서 비 IBM 웹 사이트는 단지 편의상 제공된 것으로, 어떤 방식으로든 이들 웹 사이트를 옹호하고자 하는 것은 아닙니다. 해당 웹 사이트의 자료는 본 IBM 제품 자료의 일부가 아니므로 해당 웹 사이트 사용으로 인한 위험은 사용자 본인이 감수해야 합니다.

IBM 은 귀하의 권리를 침해하지 않는 범위 내에서 적절하다고 생각하는 방식으로 귀하가 제공한 정보를 사용하거나 배포할 수 있습니다.

(1) 독립적으로 작성된 프로그램과 기타 프로그램(본 프로그램 포함) 간의 정보 교환 및 (2) 교환된 정보의 상호 이용을 목적으로 정보를 원하는 프로그램 라이센스 사용자는 다음 주소로 문의하십시오.

135-270 서울특별시 강남구 도곡동 467-12 군인공제회관빌딩 한국 아이.비.엠 주식회사 고객만족센터

이러한 정보는 해당 조항 및 조건에 따라(예를 들어, 사용료 지불 등) 사용할 수 있습니다.

이 정보에 기술된 라이센스가 있는 프로그램 및 이 프로그램에 대해 사용 가능한 모든 라이센스가 있는 자료는 IBM 이 IBM 기본 계약, IBM 프로그램 라이센스 계약(IPLA) 또는 이와 동등한 계약에 따라 제공한 것입니다.

비 IBM 제품에 관한 정보는 해당 제품의 공급업체, 공개 자료 또는 기타 범용 소스로부터 얻은 것입니다. IBM 에서는 이러한 제품들을 테스트하지 않았으므로, 비 IBM 제품과 관련된 성능의 정확성, 호환성 또는 기타 주장에 대해서는 확신할 수 없습니다. 비 IBM 제품의 성능에 대한 의문사항은 해당 제품의 공급업체에 문의하십시오.

IBM 의 향후 방향 또는 의도에 관한 모든 언급은 별도의 통지없이 변경될 수 있습니다.

## 상표

IBM, IBM 로고, AIX, DB2, Informix, OS/2, OS/400, Tivoli, Tivoli 로고, Tivoli Enterprise Console 및 TME 는 미국이나 기타 국가에서 사용되는 IBM Corporation 의 상표 또는 등록상표입니다.

Microsoft, Windows 및 Windows NT 는 미국 또는 기타 국가에서 사용되는 Microsoft Corporation 의 등록상표입니다.

Java 및 모든 Java 기반 상표와 로고는 미국 또는 기타 국가에서 사용되는 Sun Microsystems, Inc.의 상표 또는 등록상표입니다.

UNIX 는 미국 및 기타 국가에서 사용되는 Open Group 의 등록상표입니다.

기타 회사, 제품 및 서비스 이름은 해당 회사의 상표 또는 서비스표입니다.